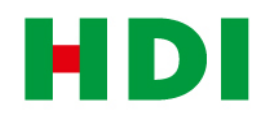

# VermittlerPortal Legitimation und Mitarbeiterzugänge

**www.hdi.de/vermittlerportal** 

#### **Passwort vergessen? – Schnell einen neuen Mitarbeiterzugang anlegen? Kein Problem.**

Erhalten Sie blitzschnell ein neues Passwort oder legen Sie für Ihre Mitarbeiter individuelle Zugänge an – und das alles "just in time".

### Passwort vergessen?

Sie kennen es sicherlich: Passwort verlegt oder wie war noch das Richtige?

In Ihrem HDI VermittlerPortal kein Problem. Sie erhalten - sofern bei uns eine E-Mailadresse hinterlegt ist - Ihre neuen Zugangsdaten per Mail zugeschickt. Stimmen Ihre Daten mit unseren im System hinterlegten überein, erhalten Sie direkt eine Mail.

Ein Klick, Eingabe Ihrer vorhandenen Kennung, neues Passwort festlegen und schon sind Sie wieder in Ihrem HDI VermittlerPortal. Schneller und einfach geht es eigentlich nicht.

Im Vermittlerportal unter:

-> Login Box -> Passwort vergessen

### An welche Mailadresse wird das Passwort gesendet?

Damit dieser Service auch bei Ihnen funktioniert, werden Sie bei Ihrer Anmeldung im VermittlerPortal nach einer E-Mail-Adresse gefragt. Diese speichern wir für Sie ab. Natürlich ist diese jederzeit unter "Meine Einstellungen" änderbar.

Im VermittlerPortal unter: -> Meine Einstellungen -> Passwort vergessen Mail

### Neue Mitarbeiter anlegen.

Legen Sie "just in time" Ihren Mitarbeitern einen Zugang zum VermittlerPortal an.

Mit genau den Bereichen und Legitimationen, die er oder sie für die tägliche Arbeit benötigen.

Ob Bestandsauskunft mit Bestandszuordnung über Vertriebspartnernummern, Postkorb mit individuellen Mailadressen zur Push-Information oder Materialbestellung. Alles können Sie individuell, auf Ihre internen Prozesse abgestimmt einrichten

Die notwendige Kennung für den Zugang erhalten Sie sofort angezeigt - das Passwort wird Ihrem Mitarbeiter an die eingegebene E-Mail geschickt. Sie müssen nur noch die Kennung weiter geben.

Versprochen: Dieser Vorgang dauert garantiert weniger als 3 Minuten.

Im VermittlerPortal unter: -> Meine Einstellungen -> Mitarbeiter anlegen

## Sie haben noch keinen Zugang?

Melden Sie sich doch einfach an. Im HDI VermittlerPortal finden Sie das notwendige Formular.

Im Vermittlerportal unter: -> Login Box -> Zugang beantragen

#### **www.hdi.de/vermittlerportal**

**HDI Vertriebs AG** HDI-Platz 1 30659 Hannover Mail: vermittlerportal@hdi.de